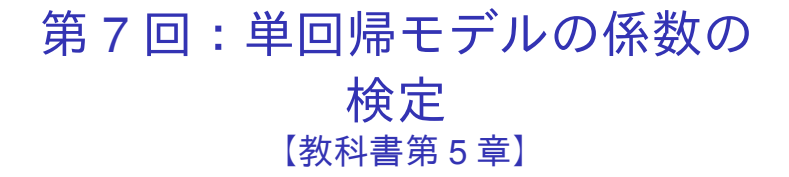

#### 北村 友宏

#### 2020 年 11 月 13 日

# 本日の内容

1. 標準誤差

2. 仮説検定

# gretl での単回帰分析

前回と同様に,「駅へのアクセスのよさがマンショ ン価値に与える影響」を分析するためのモデル

 $price_i = \beta_0 + \beta_1$ *minutes<sub>i</sub>* + *u<sub>i</sub>* 

- ▶ *price<sup>i</sup>* : 中古マンション価格(万円)
- ► *minutes<sub>i</sub>*:最寄り駅までの所要時間(分)
- ▶ *i* : 中古マンション番号

を推定する.

➥ 「中古マンション価格」を「最寄り駅までの所要 時間」に回帰する.

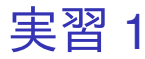

## 1. gretl を起動.

## 2. 「ファイル」→「データを開く」→「ユー ザー・ファイル」と操作.

- 3. setagayaapartment.gdt を選択し,「開く」をク リック.
- 4. gretl のメニューバーから「モデル」→「通常の 最小二乗法」と操作.
- 5. 出てきたウィンドウ左側の変数リストにある price\_10th をクリックし,3 つの矢印のうち上 の青い右向き矢印をクリック.
	- ▶ 推定式の左辺の変数(被説明変数,従属変数)が price 10th (万円単位の中古マンション価格)と なる.

### 6. 「デフォルトとして設定」にチェック.

- ▶ gretl を終了するまでの間, 次回以降「通常の最小 二乗法」での推定を行う際に,いま選択した変数 が自動的に被説明変数(従属変数)に入力される.
- 7. ウィンドウ左側の変数リストにある minutes を クリックし,3 つの矢印のうち真ん中の緑の右 向き矢印をクリック.
	- ▶ 推定式の右辺の変数(説明変数,独立変数)が minutes(最寄り駅までの所要時間)となる.
	- ▶ 最初から説明変数リストに入っている const は推 定式の切片(定数項)のこと.
- 8. 「OK」をクリックすると,結果が新しいウィ ンドウに表示される.

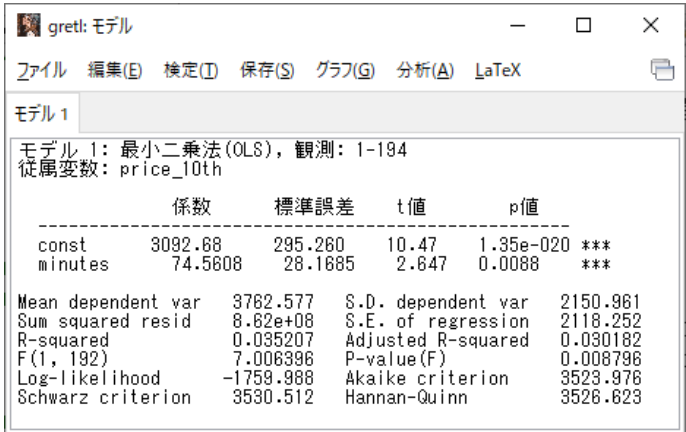

このような画面が表示されれば成功.まだ作業があ るので,「gretl: モデル」のウィンドウはまだ閉じ ない!

# 出力結果の見方

- ▶ 係数: 回帰係数推定値
- ▶ 標準誤差: 回帰係数の標準誤差
- ▶ t 値: 「回帰係数が 0」という帰無仮説の両側 *t* 検定における検定統計量の実現値(*t* 値)
- ▶ p 値: 両側 *p* 値
- ▶ R-squared: 決定係数

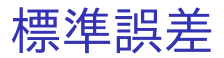

- ▶ 推定量の標準偏差の推定値を標準誤差 (standard error)という.
- ▶ 回帰係数の OLS 推定量 $\,\hat{\beta_0}\;$ と $\,\hat{\beta_1}\;$ の(デフォル トの)標準誤差は,それぞれ

s.e. 
$$
(\hat{\beta}_0)
$$
 =  $\sqrt{\frac{\sum_{i=1}^{n} e_i^2}{n-2} \cdot \left\{ \frac{1}{n} + \frac{\bar{x}^2}{\sum_{i=1}^{n} (x_i - \bar{x})^2} \right\}},$   
s.e.  $(\hat{\beta}_1)$  =  $\sqrt{\frac{\sum_{i=1}^{n} e_i^2}{n-2} \cdot \frac{1}{\sum_{i=1}^{n} (x_i - \bar{x})^2}}.$ 

 $\Rightarrow$  これらの標準誤差は, 任意の *i* について *V*(*u<sup>i</sup>* | *xi*) が一定(均一分散)の場合のみ正 しい.

## 頑健標準誤差

- ▶  $V(u_i \mid x_i)$ が一定でないことを(条件付き)不 均一分散(heteroskedasticity)という.
- ▶ 不均一分散があっても厳密な標準誤差を求め るために,頑健標準誤差(robust standard error)が開発されている.
- ▶ gretl では,例えば White の頑健標準誤差などを 出力できる.
	- ▶ 「gretl: モデル推定」ダイアログボックスの,「頑 健標準誤差を使用する」をチェックすればよい.
- ▶ 経済学分野の実証分析では,誤差項 *u<sup>i</sup>* に不均 一分散があることを前提として頑健標準誤差 を計算する場合が多い.
- ▶ 頑健標準誤差のほうがデフォルトの標準誤差 より大きくなることもあれば,小さくなること もある.

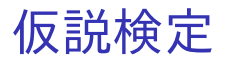

- ▶ y*<sup>i</sup>* や *x<sup>i</sup>* は様々な値をとり,観測される前はど のような値になるかが不確定(確率変数. random variable).
- ▶ y<sub>i</sub> や x<sub>i</sub> を用いて計算する y や x の値も不確定.
- ▶  $y_i, \bar{y}, x_i, \bar{x}$  を用いて計算する $\,\hat{\beta_0}\,$ や $\,\hat{\beta_1}\,$ の値も不 確定.

 $\Rightarrow$  例えば回帰係数  $\beta_1$  の推定値として $\hat{\beta}_1$  = 74.5608 という値が得られても,「推定値 $\,\hat{\beta_1}\,$ は真の $\,\beta_1\,$ の値  $\angle$ 必ずしも同じではなく、真の  $\beta_1$  は 0 で, その推 定値 $\,\hat{\beta_1}\,$ は様々な値をとりうる中でたまたま 74.5608 になった」可能性もある.

 $\Rightarrow$  仮説検定 (hypothesis testing) を行い, 「真の  $\beta_0$ や  $\beta_1$  が 0 かどうか」を検証する.

gretl などの統計解析ソフトで線形回帰モデルを推定  $\vec{J}$  うると, 各回帰係数  $\beta_j$  (単回帰の場合  $j = 0, 1$ ) に ついて,

## $H_0$ :  $\beta_i = 0$  vs  $H_1$ :  $\beta_i \neq 0$

を検定するのに必要な情報が出力される. ▶ 回帰分析では, 通常は両側検定を行う.

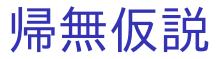

- ▶ とりあえず「真」であると想定する仮説を帰無 仮説(null hypothesis)という.
	- ▶ *H*<sup>0</sup> と書くことが多い.
	- $\triangleright$  e.g., *H*<sub>0</sub> : *β*<sub>1</sub> = 0.
	- ▶ *H*<sup>0</sup> は必ず「=」または「≤ <sup>や</sup> ≥」を使った式. 「β<sup>1</sup> < 0」を *H*<sup>0</sup> とする検定は不可能.
- ▶ まずは *H*<sup>0</sup> が「真」であると仮定し,それを 「偽」とするための証拠を探す.
	- ▶ 刑事裁判における推定無罪の原則と同様.
	- ⇒ 具体的には,検定統計値を計算する.
- ▶ 標本の関数を統計量(statistic)という.

▶ e.g., 標本平均, 標本分散など

▶ 検定に用いる統計量を検定統計量(test statistic)といい,その実現値を検定統計値と いう.  $\blacksquare$  ► 仮に *H*o が真であれば,計算した検定統計値が 5%や 1%のわずかな確率でしか生じえない 値になっている

それを証拠として *H*<sup>0</sup> を偽と判断し,*H*<sup>0</sup> を棄 却する(reject).

⇓

▶ 仮に *H*<sup>0</sup> が真であれば,計算した検定統計値 が小さすぎない確率で生じうる値になっている ⇓

 $H_0$ を偽とする証拠が不十分であり,偽とはい えないと判断し,*H*<sup>0</sup> を採択する(accept).

- ▶ 15%や 20%は「小さすぎない」.
- ▶ 「*H*<sup>0</sup> は真」という判断ではない.

# 対立仮説

- ▶ *H*o が偽のときに代わりに採択する仮説を対立 仮説(alternative hypothesis)という.
	- ▶ *H*<sup>1</sup> と書くことが多い.
	- $\triangleright$  e.g.,  $H_1$  :  $\beta_1 \neq 0$ .
	- <u>▶ *H*</u> は「≠, <, >」を使った式で設定できる.
- ▶ 両側検定(two-sided test)問題の定式化:

$$
H_0: \beta_1 = 0 \quad \text{vs} \quad H_1: \beta_1 \neq 0
$$

- ▶ *H*<sup>0</sup> の意味は,「その説明変数は被説明変数と相関 していない」
- ▶ *H*<sup>1</sup> の意味は,「その説明変数は被説明変数と相関 している」

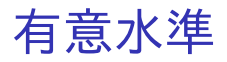

- ▶ *H*<sup>0</sup> が真なのに棄却することを第 1 種の誤り (type I error)という.
- ▶ *H*o を真としたときに, 検定統計値が「わずか な確率でしか生じえない値」かの判断の基準と なる確率,また,許容する第1種の誤りの確率 を有意水準(significance level)という.

▶ 通常は 10%, 5%, 1%に設定.

▶ e.g., 「有意水準 5%で *H*<sup>0</sup> が棄却された」

 $\Rightarrow$  仮に  $H_0$  が真であれば, そんな検定統計値が出 てくる確率は 5%以下に過ぎない(*H*<sup>0</sup> を偽とする 証拠)ので *H*<sub>0</sub> を棄却.

 $\Rightarrow$  言い換えると, Ho が真のとき, 「そんな検定統 計値」は 5%以下の確率で出現しうる.

 $\Rightarrow$  *H*<sub>0</sub> を棄却する第1種の誤りを犯すことが, 多 くとも 5%の確率でありうる.

## ▶ *H*<sub>0</sub> (係数は 0) 棄却

- ➥ 「その回帰係数は統計的に有意に 0 と異な る」と判断.
	- 「その説明変数は被説明変数と統計的に有意に相 関している」と解釈.
	- ▶ 定数項の検定の場合は「定数項は統計的に有意に 0 と異なる」と解釈.
- (係数は 0) 採択
	- ➥ 「その回帰係数は 0 と異なるとは言えない」 と判断.
		- 「その説明変数は被説明変数と相関しているとは 言えない」と解釈.
		- ▶ 定数項の検定の場合は「定数項は統計的に有意に 0と異なるとは言えない」と解釈.

# *p* 値による判断

- ▶ 検定統計量(の絶対値)が実現値(検定統計値) を超える(以上になる)確率を *p* 値という.
	- ▶ *p* 値が 0.1 以下(未満):有意水準 10%で *H*<sup>0</sup> を 棄却.
	- ▶ p 値が 0.05 以下 (未満): 有意水準 5%で Ho を 棄却.
	- ▶ p 値が 0.01 以下 (未満): 有意水準 1%で Ho を 棄却.
	- $\Rightarrow$   $p$  値を見て,帰無仮説の採択・棄却を判断 できる.

※検定統計量が連続型の確率分布(正規分布,  $t$  分布, カイ二乗分布, F 分布など)に従う場 合,「以上」と「超える」,「以下」と「未満」は 区別しなくて良い.

gretl では,モデル推定結果の各説明変数の行の右端 にアスタリスク(\*)が表示され, \*の個数を見れ ば,「有意水準何%で『回帰係数は 0』の *H*<sup>0</sup> を棄却 できるか」が分かる.

- ▶ (アスタリスクなし): 有意水準 10%でも「係 数は 0」の *H*<sup>0</sup> 採択.
- ▶ \*: 有意水準 10%で, 「係数は 0」の *H*<sub>0</sub> 棄却.
- ▶ \*\*: 有意水準 5%で, 「係数は 0」の *H*o 棄却.
- ▶ \*\*\*: 有意水準 1%で, 「係数は 0」の *H*<sub>0</sub> 棄却.

## *t* 値による判断

定数項ありの単回帰の場合,β*<sup>j</sup>* = 0 という *H*<sup>0</sup> を検 定するための *t* 検定統計量は,

$$
t = \frac{\hat{\beta}_j}{\text{s.e.}\left(\hat{\beta}_j\right)} \sim t(n-2).
$$

- ▶ 観測値数が十分に大きいとき *t* 値の絶対値が ほぼ 2 を超えていれば,*H*<sup>0</sup> を棄却と判断(大 雑把な判断).
	- ➥ 「有意水準何%で *H*<sup>0</sup> を棄却できるか」を厳 密に判断するには,*t* 値ではなく *p* 値を見る.

## 実習 2

- 1. gretl のメニューバーから「モデル」→「通常の 最小二乗法」と操作.説明変数(独立変数)は 必ず前回の選択内容が記録されており,被説明 変数(従属変数)は前回「デフォルトとして設 定」にチェックしていれば前回の選択内容が記 録されている.
- 2. 従属変数の入力ボックスに price\_10th が入力さ れていなければ,出てきたウィンドウ左側の変 数リストにある price 10th をクリックし,3つ の矢印のうち上の青い右向き矢印をクリック.
	- ▶ 推定式の左辺の変数(被説明変数, 従属変数)が price 10th (万円単位の中古マンション価格)と なる.

#### 3. 「頑健標準誤差を使用する」にチェック.

▶ 不均一分散に対して頑健な,White の標準誤差が計 算され,推定式の誤差項 *u<sup>i</sup>* の分散に関する仮定が 誤っていても,より厳密な分析ができるように なる.

#### 4. 「OK」をクリックすると,結果が表示される.

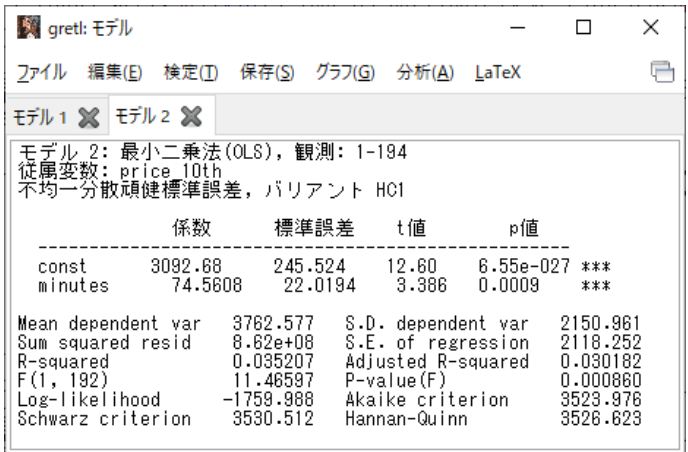

このような画面が表示されれば成功.「gretl: モデ ル」のウィンドウはまだ閉じない!

# モデル推定結果

- ▶ 最寄り駅所要時間の係数
	- ▶ 74.5608 (符号は正)
	- ▶ *t* 値は 3.386, *p* 値は 0.0009
		- **→ 仮に「minutes の係数が 0」だとすると, 3.386** という *t* 値は 0.09%の確率(1%を下回る確率)で しか出てこない.
		- ➥ 有意水準 1%で,係数ゼロの *H*<sup>0</sup> 棄却.
		- ➥ 最寄り駅までの所要時間はマンションの価格と 統計的に有意に相関している.
		- → 最寄り駅までの所要時間が1分長くなると、マ ンションの市場価値が 74.5608 万円(745,608 円) 高くなる(?)

#### ▶ 定数項

- ▶ 3092.68
- ▶ *<sup>t</sup>* 値は 12.60, *<sup>p</sup>* 値は <sup>6</sup>.<sup>55</sup> <sup>×</sup> <sup>10</sup>−<sup>27</sup>
	- **→ 仮に「定数項が 0」だとすると, 12.6 という t** 値は <sup>6</sup>.<sup>55</sup> <sup>×</sup> <sup>10</sup>−<sup>27</sup> , つまりほぼ 0%の確率(1%を下 回る確率)でしか出てこない.
		- ➥ 有意水準 1%で,係数ゼロの *H*<sup>0</sup> 棄却.
		- ➡ 定数項は統計的に有意に 0 と異なる.

## ▶ 決定係数

- $R^2 = 0.035207.$ 
	- ➥ 「最寄り駅までの所要時間」の違いで,「価格」 のバラつきが約 3.5%のみ説明できる.

#### ▶ 標準誤差の違い

▶ デフォルトの標準誤差を用いた推定結果と, White の頑健標準誤差を用いた推定結果では、標準誤差 や *t* 値に差が生じているが,今回は両者で *t* 検定の 判断に違いは生じていない.

※使うデータ,推定するモデルによっては,両 者で *t* 検定の判断が異なる場合がある.

実習 3

- 1. 「モデル 2」が表示されている状態で,「gretl: モデル」のウィンドウのメニューバーから 「ファイル」→「名前を付けて保存」と操作.
- 2. 「標準テキスト」を選び,「OK」をクリック.
- 3. results20201113.txt という名前で 2020microdatag フォルダに保存.すると,表 示された推定結果をそのままテキストファイ ルで保存できる.

本日の作業はここまで. 今回は gretl のデータセットに変更を加えていない ので,gretl のデータセット (setagayaapartment.gdt)を上書き保存する必要は ない.